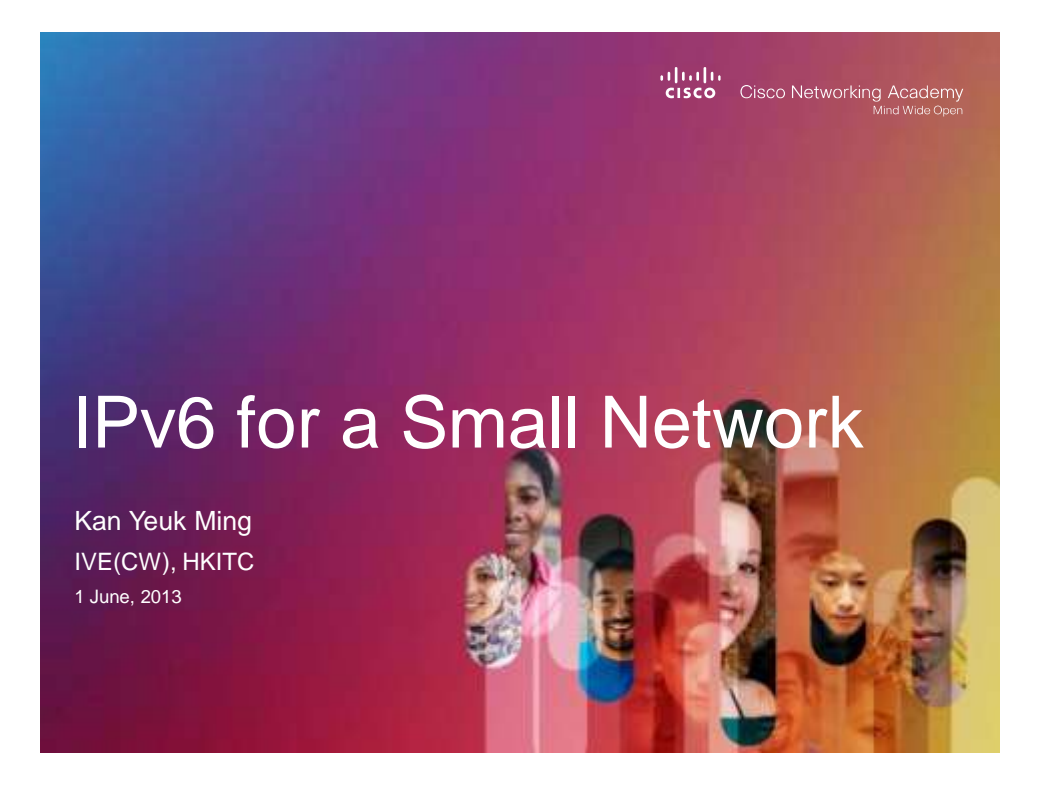

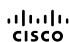

السلسل<br>Cisco Networking Academy Mind Wide Open<br>Mind Wide Open

# **IPv6 for a Small Network**

Kan Yeuk Ming IVE(CW), HKITC 1 June, 2013

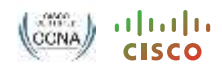

### Agenda

CCNA & IPv6 IPv6 Address Overview IPv6 Address Assignment Tunneling in IPv6 Q & A

© 2012 Cisco and/or its affiliates. All rights reserved. Cisco Confidential 3

#### **CCNA Routing and Switching** Scope and Sequence (DRAFT)

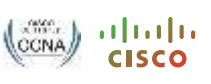

#### **Introduction to Networks and Network Basics**

• Understand and describe the importance of addressing and naming schemes at various layers of data networks in IPv4 and IPv6 environments

#### **Routing Protocols**

- Configure and troubleshoot advanced operations of routers and implement RIP, OSPF, and EIGRP routing protocols for IPv4 and IPv6
- Configure, monitor, and troubleshoot ACLs for IPv4 and IPv6

#### **Switched Networks**

• Configure and troubleshoot DHCP and DNS operations for IPv4 and IPv6

# **IPv6 Address Overview**

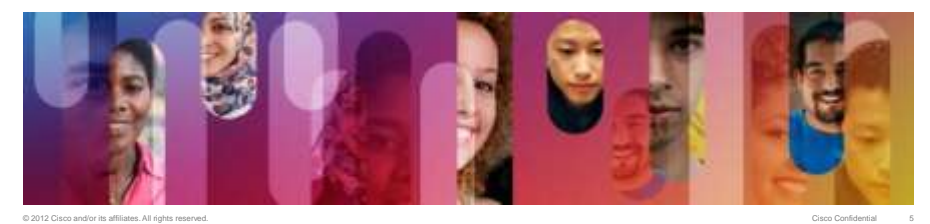

#### **IPv4 Address Allocation**

Regional Internet **Registry** 

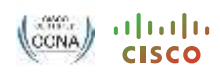

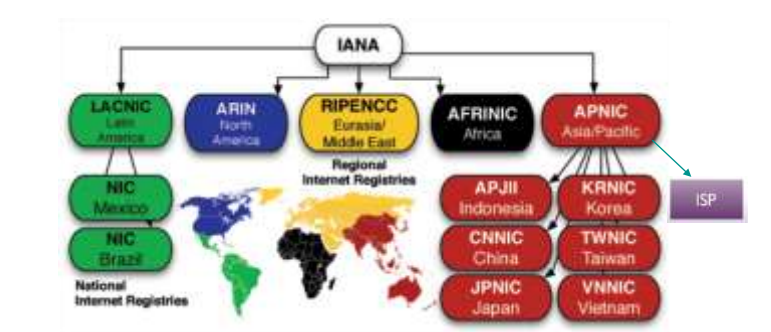

• Internet Assigned Numbers Authority (IANA) is responsible for the global coordination of the DNS Root, IP addressing, and other Internet protocol resources.

© 2012 Cisco and/or its affiliates. All rights reserved. Cisco Confidential 6

• In February 2011, IANA runs out of IPv4 addresses.

## **IPv4 Exhaustion Status**

• <http://labs.apnic.net/ipv4/report.html>

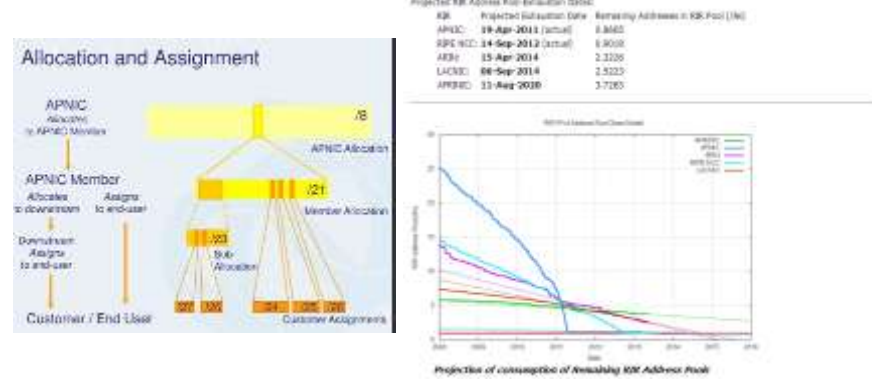

- On 15 April 2011, the APNIC pool reached the last /8 of available IPv4 addresses, triggering the Final /8 policy.
- APNIC members can each request one, and only one, small slice (a /22, or 1024 addresses) of the final /8.

© 2012 Cisco and/or its affiliates. All rights reserved. Cisco Confidential 7

**IPv6 Addressing Overview** 

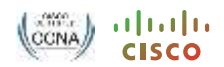

- The 128-bit IPv6 address is written using 32 hexadecimal numbers.
- The format is **x:x:x:x:x:x:x:x**, where **x** is a 16-bit hexadecimal field, therefore each **x** represents four hexadecimal digits.
- Example address:
	- **2035:0001:2BC5:0000 : 0000:087C:0000:000A**

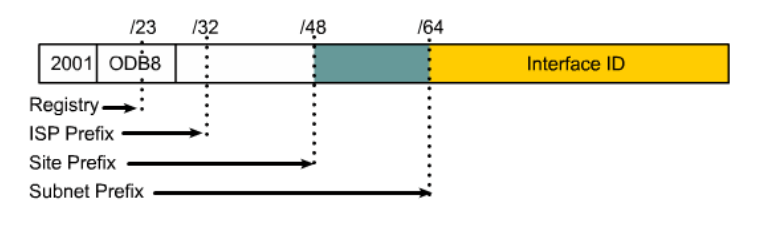

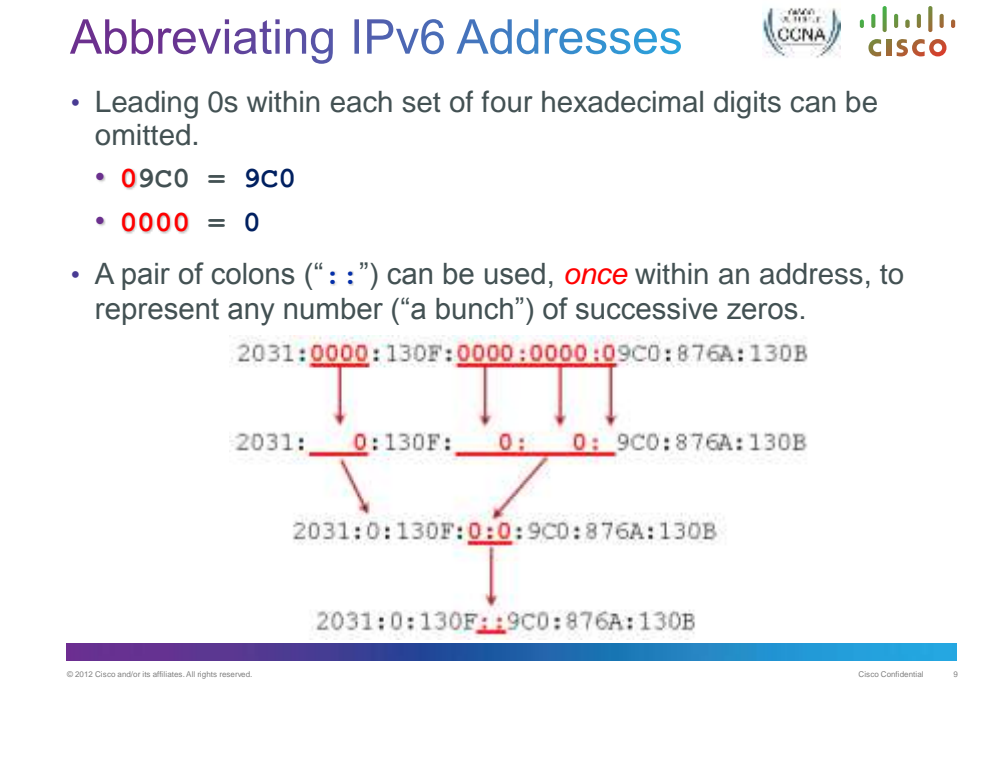

#### **IPv6 Unicast Address Scopes**

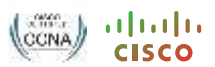

- Link-local addresses—only on single link, not routed **FE80::/10 prefix**
- Unique-local addresses—routed within private network **FC00::/7 prefix**

#### **FD00::/8 prefix range have similar properties as those of the IPv4 private address ranges**

• Global unicast addresses—globally routable

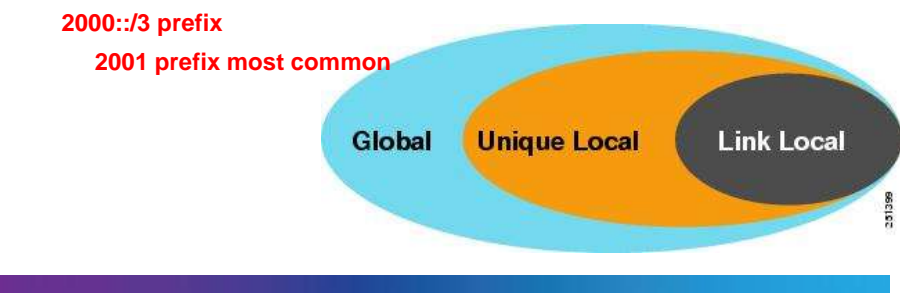

# Multiple IPv6 Addresses per Interfacecisco

- An interface can have multiple global IPv6 addresses.
- Typically, an interface is assigned a link-local and one (or more) global IPv6 address.
- For example, an Ethernet interface can have:
	- **Link-local address** (FE80::21B:D5FF:FE5B:A408)
	- **Global unicast address** (2001:8:85A3:4289:21B:D5FF:FE5B:A408)
- The Link-local address is used for local device communication.
- The Global address is used to provide Internet reachability.

© 2012 Cisco and/or its affiliates. All rights reserved. Cisco Confidential 11

**IPv6 Address Assignment** 

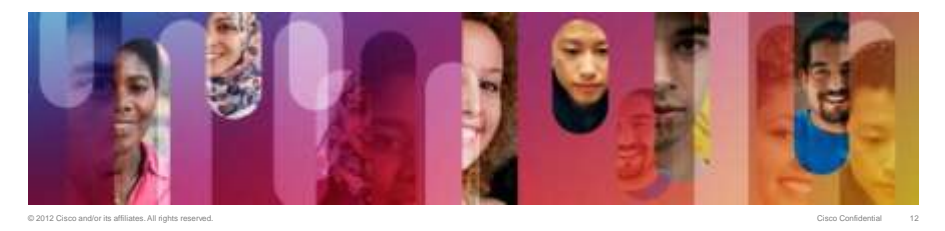

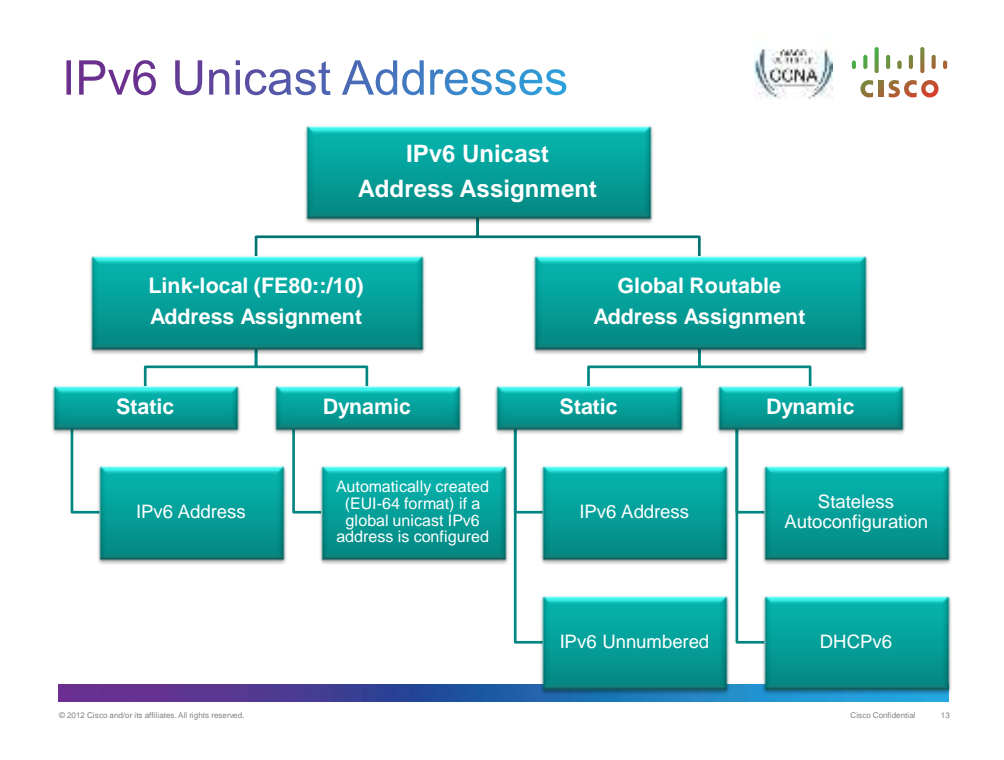

#### **Enable IPv6 Routing**

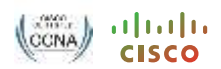

• Enable the forwarding of IPv6 unicast datagrams.

Router(config)#

**ipv6 unicast-routing**

- This command is required before configuring any form of IPv6 routing (static or dynamic).
- Also required to support autoconfiguration of end devices.
- The **no ipv6 unicast-routing** command disables IPv6 routing capabilities of the router.

#### **Assigning a Static Global Unicast** ahah **Address CISCO** FE80::1 ≋ .2 **R1 R2**

R1(config)# **ipv6 unicast-routing** R1(config)# **interface** fa0/0 R1(config-if)# **ipv6 address** 2001:1::1/64 R1(config-if)#

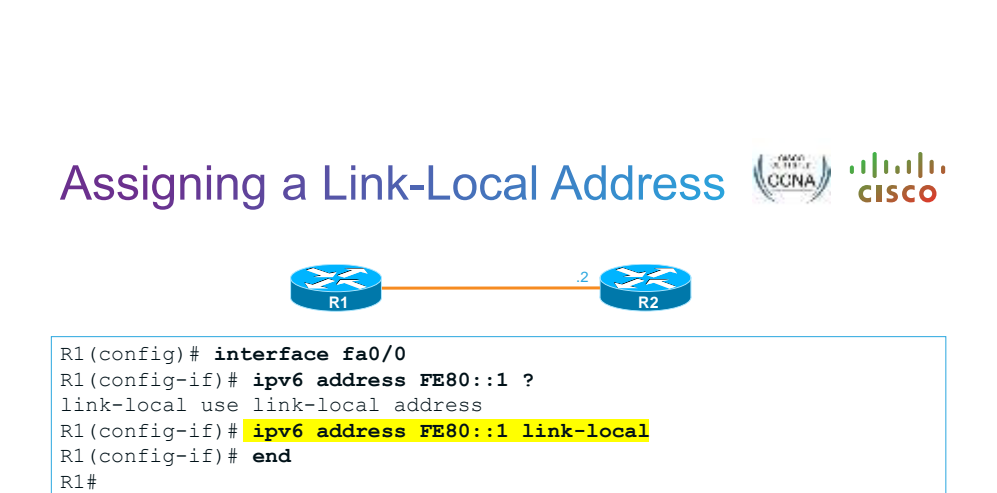

© 2012 Cisco and/or its affiliates. All rights reserved. Cisco Confidential 15

• The prefix mask is not required because they are not routed.

#### **Assigning a Static Global Unicast Address**

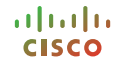

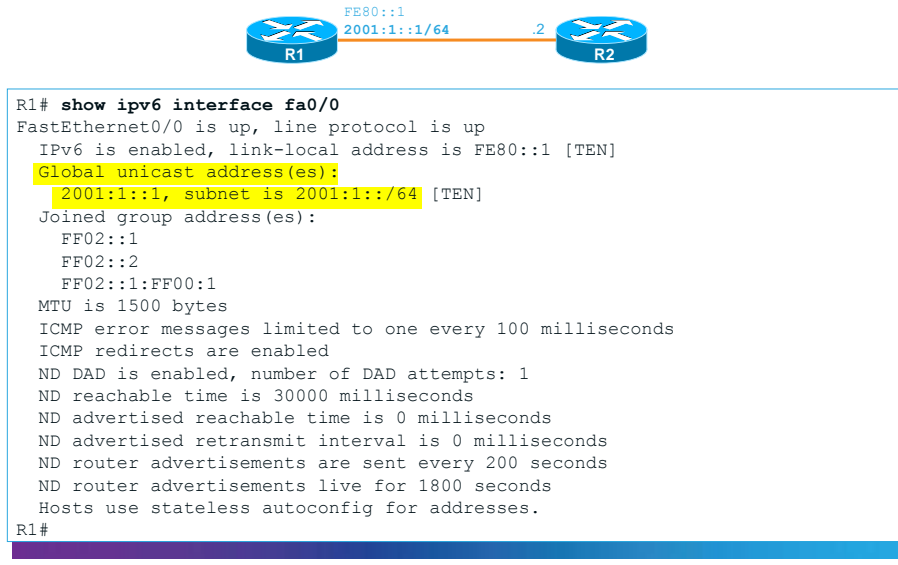

© 2012 Cisco and/or its affiliates. All rights reserved.

# Ethernet EUI-64 IPv6 Addresses

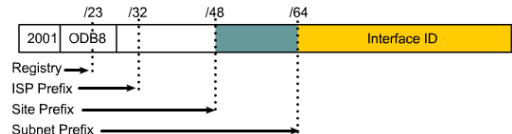

- The first 64 bits are the network portion of the address. The interface ID (second 64-bits) is the host portion of the address.
- The interface ID on an Ethernet link can be based on the 48-bit MAC address of the interface with an additional 16-bit **0xFFFE** inserted in the middle of the MAC address.

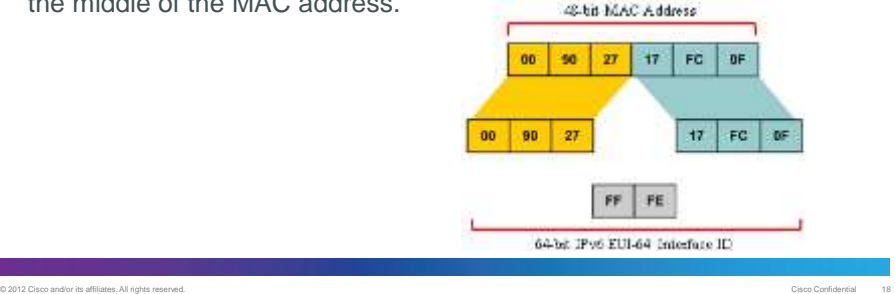

#### Universal/Local (U/L) Bit

The seventh bit in an interface identifier is referred to as the universal/local bit, or U/L bit.

- $\cdot$  If the U/L bit = 0, the address is locally administered. The network administrator has overridden the manufactured address and specified a different address.
- $\cdot$  If the U/L bit = 1, the IEEE has administered the address.

© 2012 Cisco and/or its affiliates. All rights reserved. Cisco Confidential 19

E.g., to make our address a universally administered address, the address 0090:27FF:FE17:FC0C would become 0290:27FF:FE17:FC0C.

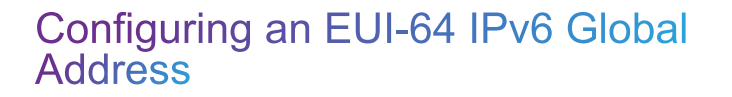

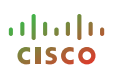

```
R1# config t
R1(config)# int fa0/1
R1(config-if)# ipv6 add 2001::/64 eui-64
R1(config-if)# <mark>ipv6 enable</mark>
R1(config-if)# do show ipv6 interface fa0/1
FastEthernet0/1 is administratively down, line protocol is down
  IPv6 is enabled, link-local address is FE80::211:92FF:FE54:E2A1 
[TEN]
 Global unicast address(es):
    2001::211:92FF:FE54:E2A1, subnet is 2001::/64 [EUI/TEN]
  Joined group address(es):
    FF02::1
    FF02::2
    FF02::1:FF54:E2A1
  MTU is 1500 bytes
<output omitted>
```
# **IPv6 Address Configuration in Windows 7**

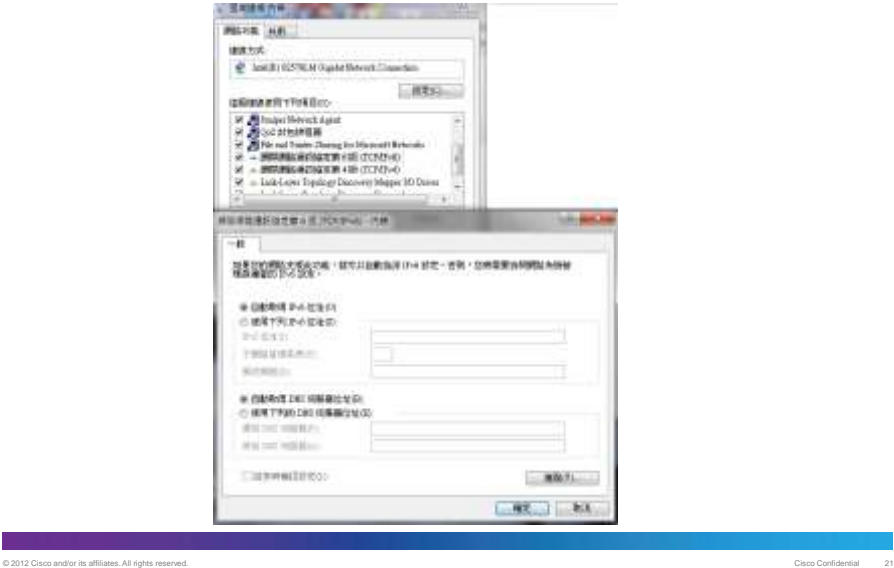

#### **Address Autoconfiguration**

- Types of Autoconfiguration
	- Stateful (DHCPv6) Configuration is based on the use of an address configuration protocol, such as DHCPv6. It is usually used when there is no routers present on the local link.
	- Stateless Configuration of addresses is based on the Router Advertisement messages.
	- Both (Stateless DHCPv6) Configuration is based on the Router Advertisement messages that include Prefix information and other configurations from DHCPv6.

### **Stateful DHCPv6**

**R1(config)#ipv6 dhcp pool** GBPOOL

**R1(config-dhcpv6)# dns-server** 2001:DB8:1000::11

**R1(config-dhcpv6)# domain-name** cisco.com

**R1(config-dhcpv6)# address prefix** 2001:DB8:1000::/64 lifetime 36000 36000

© 2012 Cisco and/or its affiliates. All rights reserved. Cisco Confidential 23

**R1(config-if)#interface** GigabitEthernet0/0

**R1(config-if)#ipv6 address** 2001:DB8:1000::1/64

**R1(config-if)#ipv6 enable**

**R1(config-if)#ipv6 nd managed-config-flag** 

**R1(config-if)#ipv6 dhcp server** GBPOOL

#### Linux - Ubuntu 12.04 LTS

/etc/network/interfaces

auto eth0 iface eth0 inet6 dhcp

### Ubuntu 12.04 LTS

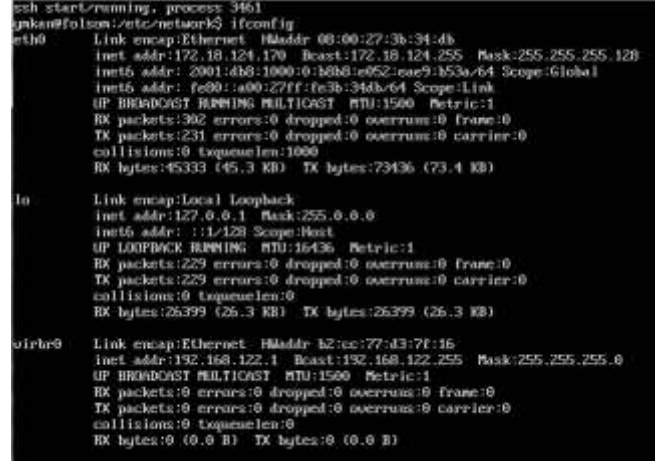

© 2012 Cisco and/or its affiliates. All rights reserved. Cisco Confidential 25

## **MAC OS X Lion**

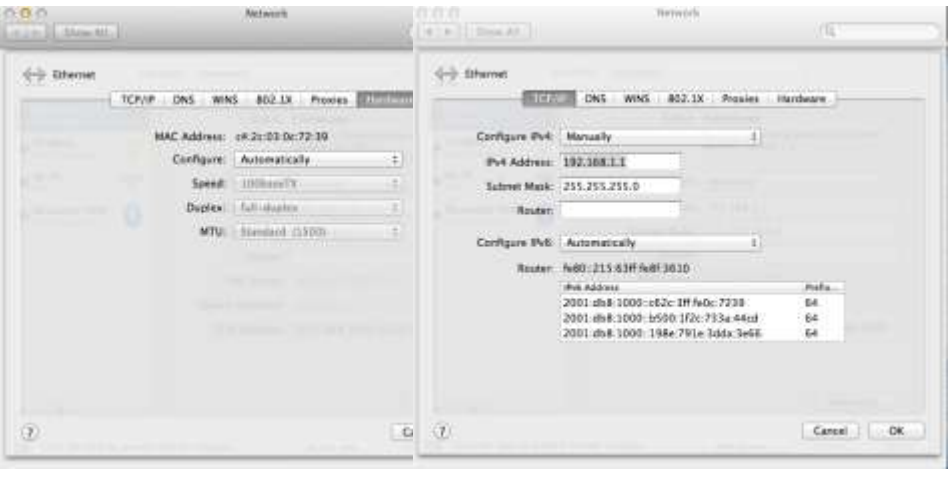

## **Host Address from DHCPv6?**

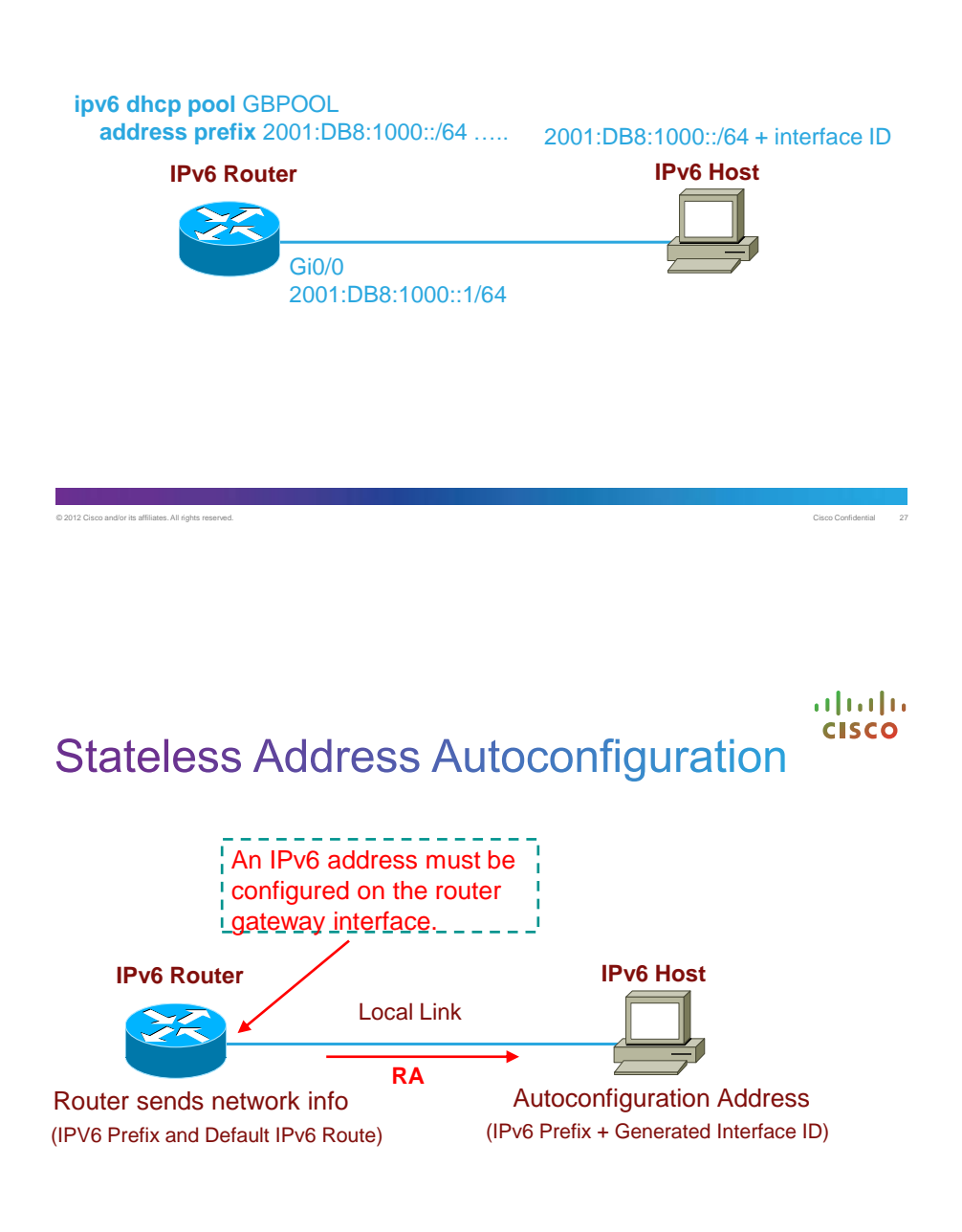

# **Procedures of Stateless Address Autoconfig**

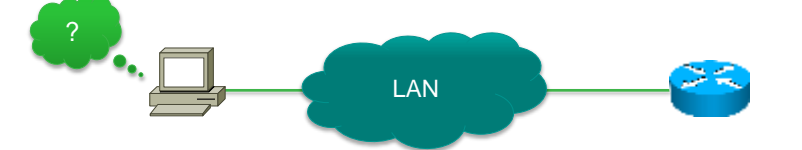

- Step1: the PC generates a link-local address (FE80::/10) Duplicate Address Detection (DAD) is used to ensure uniqueness
- Step 2: the PC asks the router for information
	- network address
	- network mask
	- gateway address
- Step 3: the PC generates an Interface ID,
	- randomly or using EUI-64

#### **Which Method of Address Autoconfiguration?**

© 2012 Cisco and/or its affiliates. All rights reserved. Cisco Confidential 29

Each RA message contains an **"M"** and **"O"** flags.

- "M" is Managed Address Configuration flag indicating whether the host should use stateful autoconfiguration.
- "O" is Other Stateful Configuration flag which indicates whether hosts should use stateful autoconfiguration for any other information (excluding addresses).
- M=1, O=0 or 1: All information (including Prefix  $\cdot$  DNS, etc.) are obtained from DHCPv6. (Stateful DHCPv6)
- M=0, O=0: Clients can only get Prefix, but no other information such as DNS. (Stateless autoconfiguration – Cisco default)

© 2012 Cisco and/or its affiliates. All rights reserved. Cisco Confidential 30

• M=0, O=1: Clients get Prefix from RA, but other information such as DNS are obtained from DHCPv6. (Stateless DHCPv6)

 $\cdot$  Set M=1:

Router(config-if)# **ipv6 nd managed-config-flag**

• Set O=1:

Router(config-if)# **ipv6 nd other-config-flag**

#### **StateLess Address Auto Configuration (SLAAC)**

**R1(config)#ipv6 unicast-routing R1(config)#interface** GigabitEthernet0/0 **R1(config-if)#ipv6 address** 2001:DB8:1000::/64 eui-64 **R1(config-if)#ipv6 enable** ; enable link-local address using eui-64 **R1(config-if)#no shutdown** •

© 2012 Cisco and/or its affiliates. All rights reserved. Cisco Confidential 32

#### **Host Generated Interface IDs**

- SLAAC
	- Temporary IPv6 addresses (privacy extension) are typically used by client applications when initiating communication, such as a Web browser, and are not registered in DNS.
	- Public IPv6 addresses are typically used by server applications for incoming connections, such as a Web server, and are registered in DNS. Public IPv6 addresses can have randomly generated or EUI-64-based interface IDs.
- DHCPv6
	- Non-temporary IPv6 addresses can be used for Dynamic DNS registration,

© 2012 Cisco and/or its affiliates. All rights reserved. Cisco Confidential 33

#### **IPv6 Autoconfiguration Behavior for Windows**

- Computers running Windows Vista, Windows Server 2008 and later versions by default generate random interface IDs for autoconfigured IPv6 addresses, including public and link-local addresses, rather than EUI-64-based interface IDs.
- You can disable this default behavior with the command:

#### *netsh interface ipv6 set global randomizeidentifiers=disabled*

#### Enable EUI-64

#### *netsh interface ipv6 set privacy state=disabled*

**Disable privacy extension** 

## Ubuntu 12.04 LTS

Set privacy extension by default

/etc/sysctl.d/10-ipv6-privacy.conf

Enable

**net.ipv6.conf.all.use\_tempaddr = 2 net.ipv6.conf.default.use\_tempaddr = 2** 

Disable

**net.ipv6.conf.all.use\_tempaddr = 2 net.ipv6.conf.default.use\_tempaddr = 2** 

sudo service procps restart

and/or its affiliates. All rights

### **MAC OS X Lion**

Set privacy extension by default

Enable

sysctl -w net.inet6.ip6.use\_tempaddr=1

Disable

sysctl -w net.inet6.ip6.use\_tempaddr=0

### **StateLess DHCPv6**

**R1(config)#ipv6 dhcp pool** IPV6\_DHCPPOOL

**R1(config-dhcpv6)#dns-server** 2001:DB8:1000::11

**R1(config-dhcpv6)#domain-name** cisco.com

!

**R1(config)#interface** GigabitEthernet0/0

**R1(config-if)#ipv6 address** 2001:DB8:1000::1/64

**R1(config-if)#ipv6 enable**

**R1(config-if)#ipv6 nd other-config-flag**

**R1(config-if)#ipv6 dhcp server** IPV6\_DHCPPOOL

# **Tunneling in IPv6**

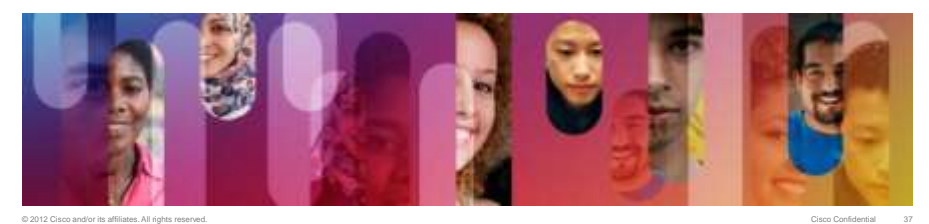

### **Tunneling for IPv6**

- The Internet is not going to migrate all at once
- We will have IPv6 islands that need to be connected

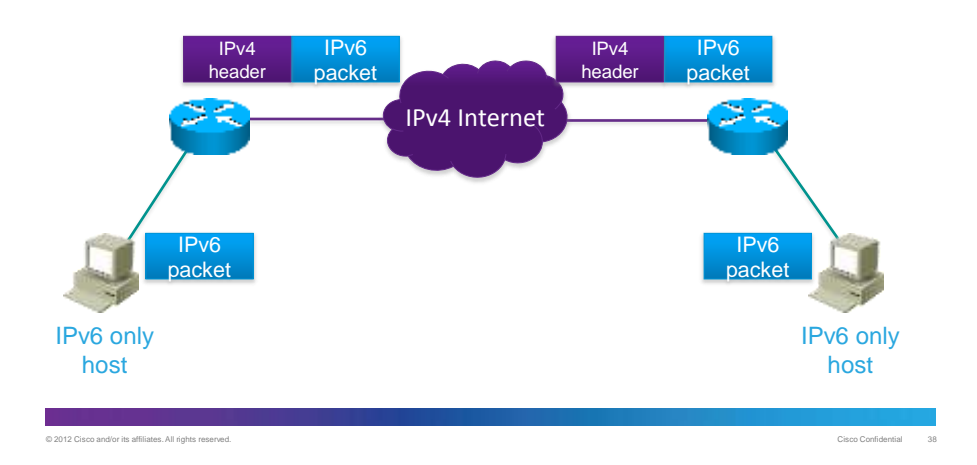

# **Manually Configured Tunneling in IPv6**

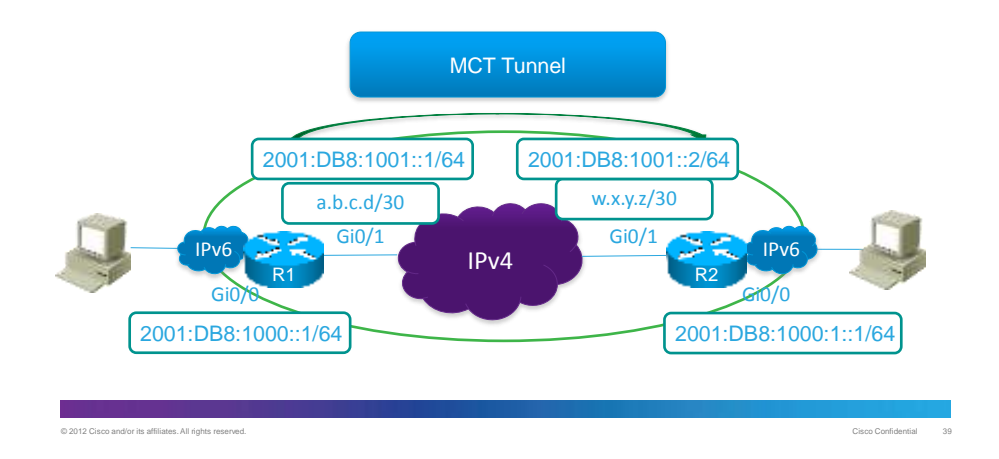

# Manually Configured Tunneling in IPv6

• Example

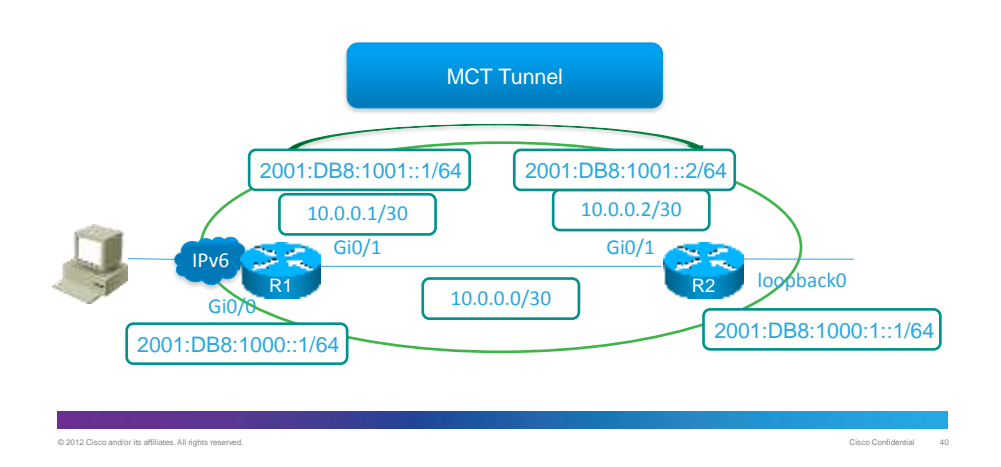

# **Configure MCT Tunnel**

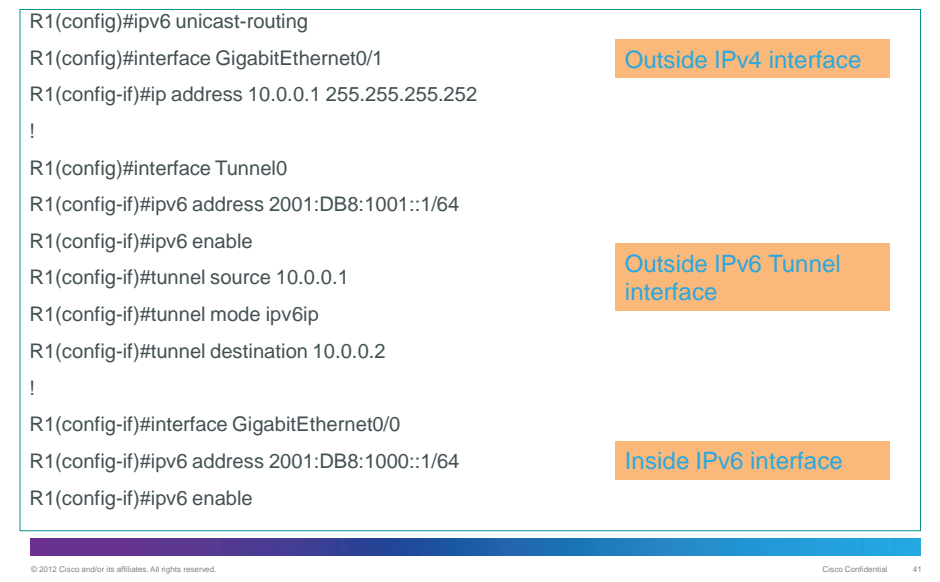

# **Routing via Tunnel**

• Static Route

**R1(config)#ipv6 route** 2001:db8:1000:1::/64 tun0

• RIPng

**R1(config)#ipv6 router rip** R1

**R1(config)#interface** Tunnel0

**R1(config-if)#ipv6 rip** R1 **enable**

**R1(config)#interface** GigabitEthernet0/0

**R1(config-if)#ipv6 rip** R1 **enable**

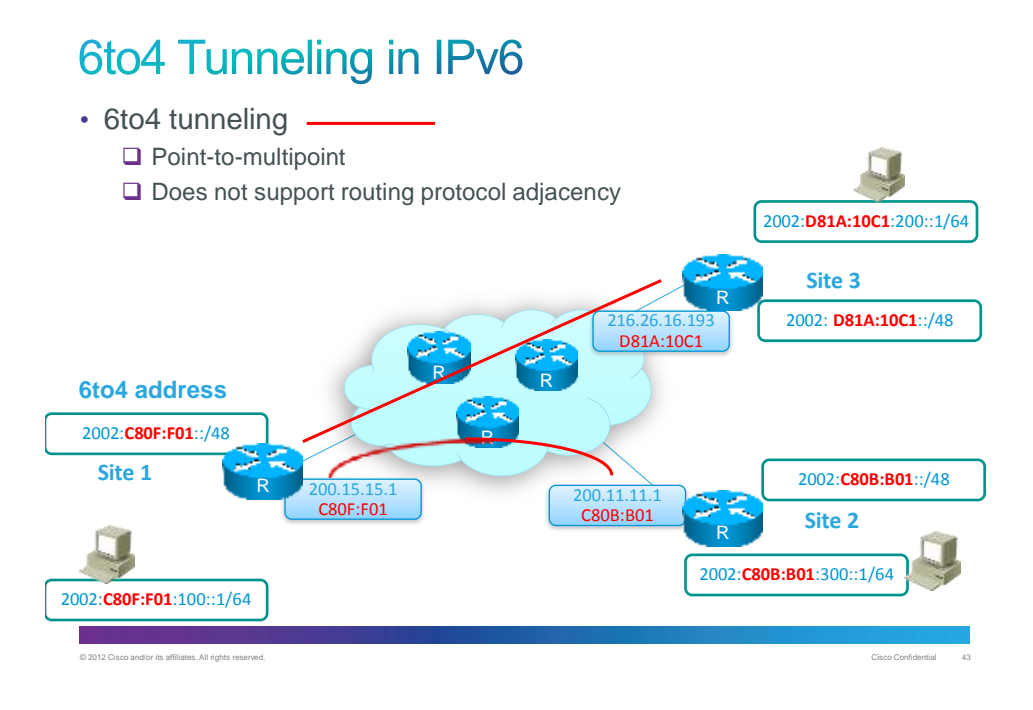

#### **ISATAP Tunneling in IPv6**

• Intra-Site Automatic Tunnel Addressing Protocol (ISATAP). This internal network has RouterB in place that is not IPv6 capable . ISATAP provides a solution for the hosts behind this device! Dynamic tunneling will be done from these hosts to the ISATAP router (RouterA).

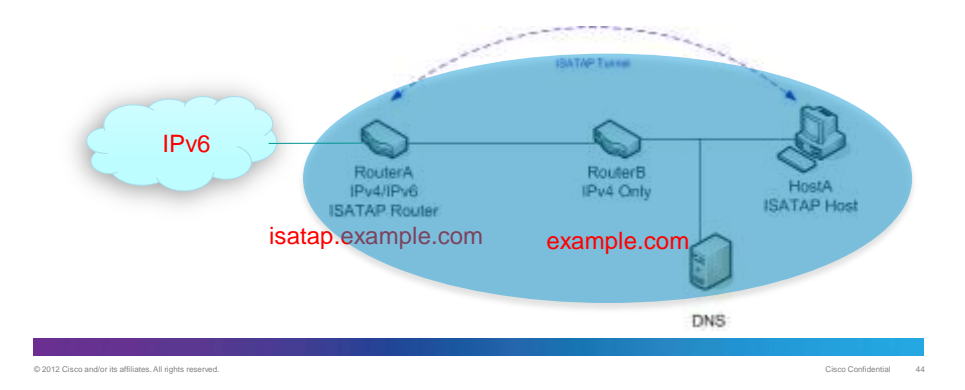

### **References**

• <http://lms.netacad.net/file.php/3541/html/index28a.html>

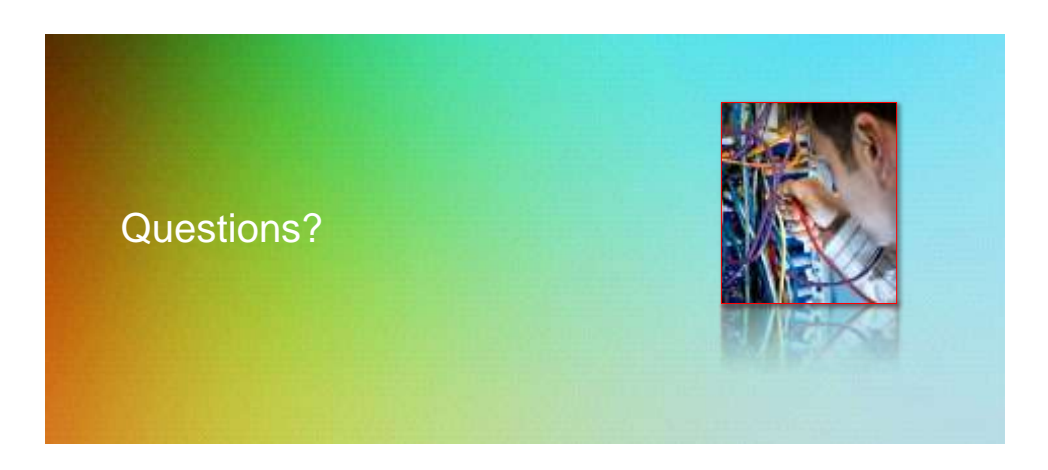

© 2012 Cisco and/or its affiliates. All rights reserved. Cisco Confidential 46

© 2012 Cisco and/or its affiliates. All rights reserved. Cisco Confidential 45

23

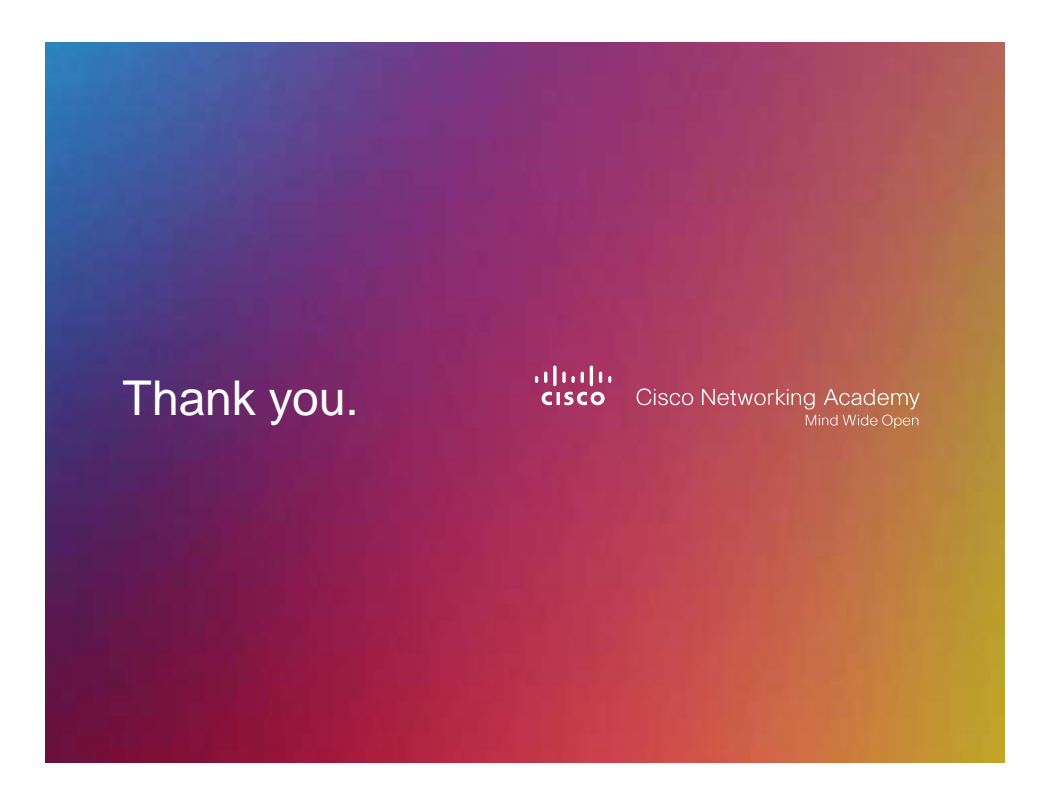